# SMS/DEBUG

#### SMS/Debug

DTS Software's SMS/Debug allows installations to Debug three different areas of DFSMS. The ACS Trace Routine facility can trace the current ACS routines and help find logic errors before they become critical. SMS Volume tracing shows all of the volumes considered for SMS controlled allocations, threshold values and which volume was selected. DADSM Exit tracing shows each volume considered for allocation and each DADSM reason code and description that was issued. All of these components assist installations in getting the most out of their SMS environment.

#### **ACS Routine Tracing**

Have you ever tried to implement an ACS routine change and found it difficult to determine why it did not do what you intended or tried to figure out how a certain DATACLAS was assigned to a data set? Wouldn't it be great if you could see the logic flow of your ACS routines and the value of each variable. With the ACS Routine Tracing facility of SMS/Debug, ACS routines become more powerful because they are easier to test and debug. Installations can trace individual allocations using JCL extentions to identify the allocations to be traced and define trace parameters. The next page shows an abbreviated sample of the output of this facility.

#### SMS Volume Tracing

Have you ever tried to figure out why DFSMS picked volume SMS102 or maybe why it never seems to pick volume SMS212? This can be especially difficult when the allocation occurs at 3 AM. With SMS Volume Tracing, SMS/Debug will show all of the volumes DFSMS considered for allocation, the value of key threshold variables and storage group. The volumes placement in the Primary, Secondary and Tertiary group are also displayed. The next page contains sample output of a Volume Trace.

# How productive would you be if there was no Trace Facility for COBOL or C++?

#### **DADSM Exit Tracing**

DFSMS messages only reflect the last DADSM return code but there are times where it would be helpful to see all of the return codes that were posted. Even if the allocation was successful, it could be very useful to know that a volume was skipped because the VTOC was full. SMS/Debug will display ALL of the DADSM post-processing exit return codes and optionally, the DADSM preprocessing codes as well. The next page contans some sample output of the DADSM Exit Tracing facility.

#### **Installation**

SMS/Debug installs in less then 30 minutes from a CD, tape or web download. It does not require SMP/E or an IPL. SMS/Debug does not make any permanent changes to OS/390 or z/OS load libraries. If the products is shutdown, all interfaces are dynamically removed. There is no selection language to tailor. All trace facilities are initiated using JCL extensions. All trace output is written to the JOBLOG.

#### New Features

SMS/Debug can now trace compiled ACS routines in a SCSD or under ISMF. SMS/Debug also has a batch testing tool called ACSQA that will allow installations to test a large number of predefined cases. If any of the ACS classes don't match a predefined result, the test case is highlighted and optionally, a trace is generated. ACSQA is similiar to the IBM NAVIQUEST product only much faster and easier to read.

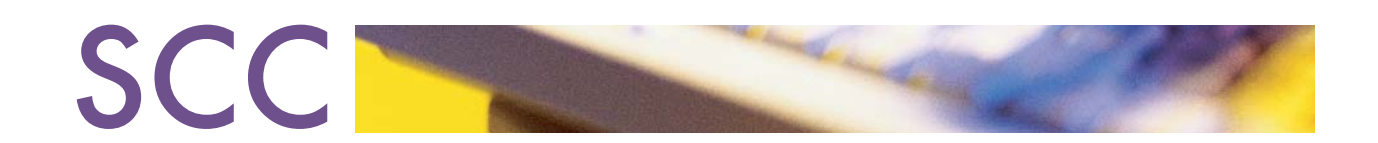

# **Volume Selection Tracing**

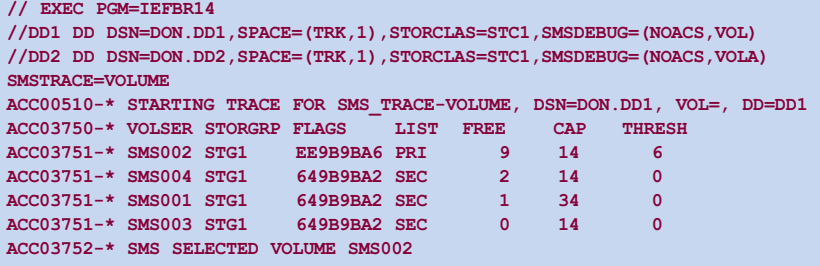

## **DADSM Exit Tracing**

// EXEC PGM=IEFBR14

//DD1 DD DSN=DON.DD1,SPACE=(TRK,1),SMSDEBUG=(NOACS,NOVOL,DADSM) ACC00510-\* STARTING TRACE FOR POST\_DADSM-ALLOCATE, DSN=DON.DD1, VOL=SMS001, DD=DD1 ACC05201-\* ALLOCATE FOR 1 TRACKS EXTENT 0 RC=8 - **VTOC IS FULL** ACC00510-\* STARTING TRACE FOR POST\_DADSM-ALLOCATE, DSN=DON.DD1, VOL=SMS002, DD=DD1 ACC05201-\* ALLOCATE FOR 1 TRACKS EXTENT 0 RC=0 - **SUCCESSFUL**

### **ACS Routine Tracing**

1 //DONR JOB

- 2 // EXEC PGM=IEFBR14
- 3 //DD1 DD DSN=DTS.TEST,UNIT=3380,SPACE=(TRK,(1)),

#### **SMSDEBUG=ACSA**

ACC00510-\* STARTING TRACE FOR SMSACS\_TRACE-, DSN=DTS.TEST, VOL=, DD=DD1

```
ACC08100-* ..SMSACS VARIABLES BEFORE ACS ROUTINES
\text{ACC08120-*} \dots \text{DSN} (\text{TEST})ACC08120-* ...DATACLAS()
ACC08120-* ...STORCLAS()
ACC08120-* ...MGMTCLAS()
ACC08120-* ...STORGRP()
\text{ACC08120-*} \dots \text{HLQ(DTS)}\text{ACC08120-*} \dots \text{LLQ} (\text{TEST})\text{ACC08120-}^* ... JOB (DONR)
ACC08120-* ...PGM(IEFBR14)
ACC08120-* ...USER(DON)
ACC08120-* ...GROUP(DTS)
ACC08120-* ...DD(DD1)
ACCO8121-* . . . NVOL(1)
```
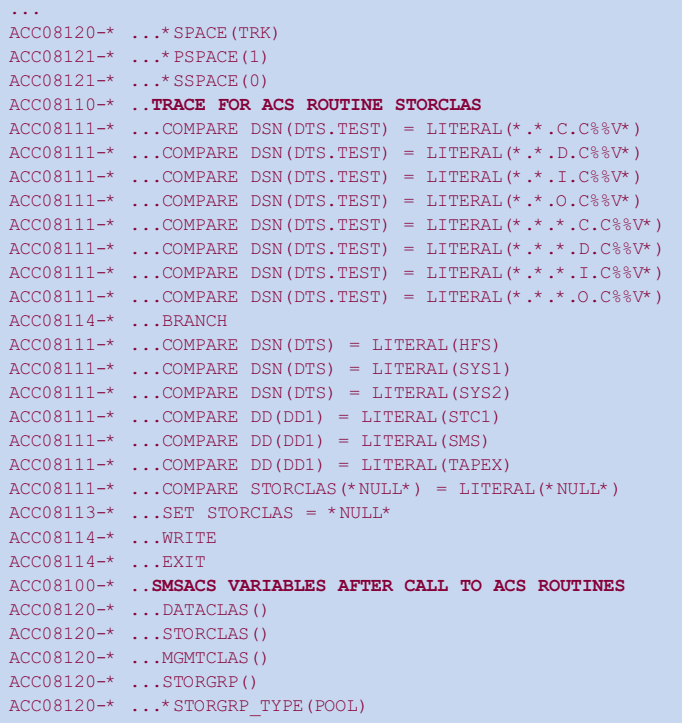

Note: This example only shows the STORCLAS routine but all of the ACS Routines are traced

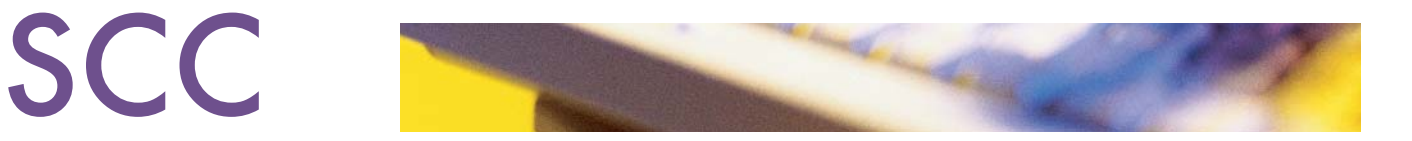

# **ACSQA Batch Test Utiltiy Sample Output** ACS ROUTINE RESULTS FOR: TESTAA5

\*\*\*\*\*\*\*\*\* C D S 1 \*\*\*\*\*\*\*\*\* / \*\*\*\*\*\*\*\*\* C D S 2 \*\*\*\*\*\*\*\*\*

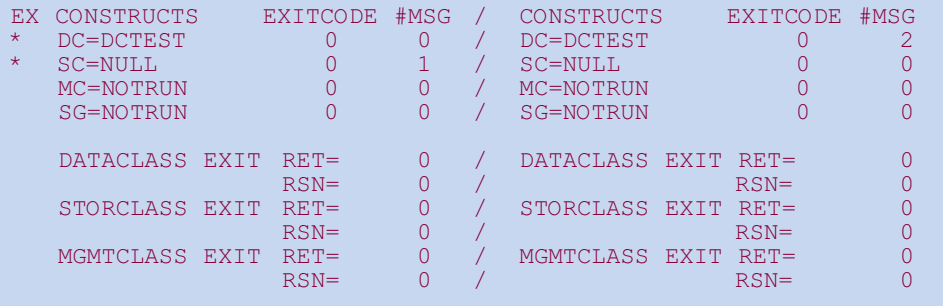

DATACLAS MESSAGES FOR CDS1: ----------------------------

DATACLAS MESSAGES FOR CDS2: ---------------------------- TEST MESSAGE 1 TEST MESSAGE 2

\*

Note: This example shows a member in two different CDSs being compared. Note the Dataclass and the Storage Class routines got the same return code but put out different messages

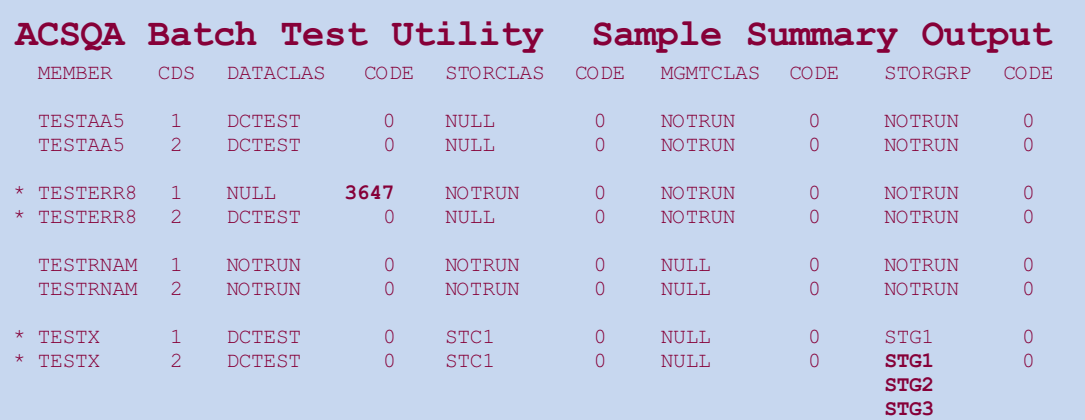

Note: This example shows a member in two different CDSs being compared. Note the Dataclass and the Storage Class routines got the same return code but put out different messages

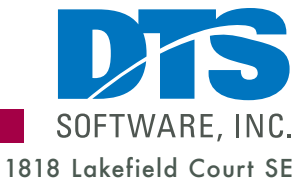

Conyers, GA 30013

**Phone**

770-922-2444

**Fax** 770-860-0831

**Email** info@DTSsoftware.com www.DTSsoftware.com NOTE: This document contains proprietary information/trade secrets of DTS Software, and its use is intended solely for its customers and prospects. Unauthorized use, reproduction, or distribution is strictly prohibited.

Rev. 25- 09/22/08

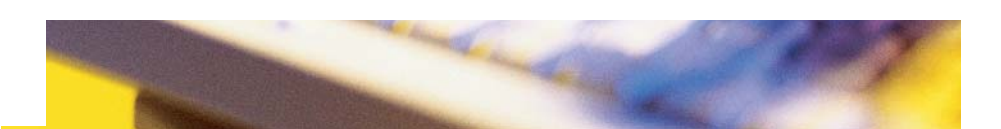

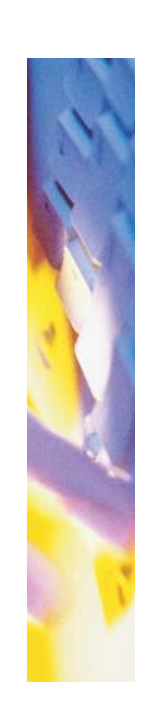